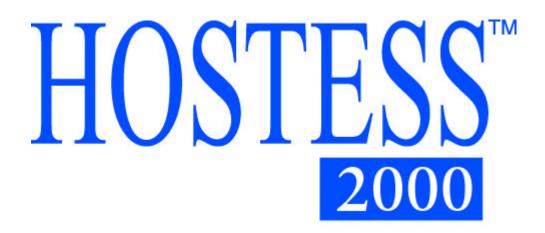

# HOSTESS 2000

# HARDWARE INSTALLATION

# AND

# **CONFIGURATION**

# **GUIDE**

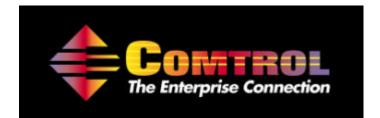

**This Guide.** Comtrol Europe Ltd Document Number. COM281\_18 Draft Rev B, 24<sup>th</sup> November 2003

### **Trademark Notices**

Comtrol, Hostess, Hostess 2000, Universal Interface and RocketPort are trademarks of Comtrol Corporation.

Microsoft and Windows are registered trademarks of Microsoft Corporation.

Other product names mentioned herein may be trademarks and/or registered trademarks of their respective owners.

Copyright © 2003. Comtrol Europe Ltd. All Rights Reserved.

Comtrol Europe makes no representations or warranties with regard to the contents of this document or to the suitability of the Comtrol product for any particular purpose. Specifications subject to change without notice. Some software or features may not be available at the time of publication. Contact your reseller for current product information.

#### The Comtrol Europe Ltd Headquarters are at

Unit 2, Avonbury Business Park Howes Lane Bicester Oxfordshire OX26 2UA Great Britain Phone :+44 (0) 1869 323220 Fax : +44 (0) 1869 323211 Email : support@comtrol.co.uk Web site : http://www.comtrol.co.uk

## Contents

| 1.0  | Introduction                                               | 1  |
|------|------------------------------------------------------------|----|
| 2.0  | Caution                                                    | 2  |
| 3.0  | Installation Overview                                      | 4  |
| 4.0  | Set the Base I/O Address Switch Positions                  | 5  |
| 5.0  | Set the Mask Register Switch Positions                     |    |
| 6.0  | Set the IRQ Switch Positions                               |    |
| 7.0  | Set the UART Clock Speed Links                             |    |
| 8.0  | Set the Port Interface Mode Links for Each Port            |    |
| 9.0  | Install the Hostess 2000 in the Host Computer              | 17 |
| 10.0 | Attach the Comtrol External Interface and Your Peripherals |    |
| 11.0 | Install the Device Driver                                  | 20 |
|      | endix A Technical Support                                  |    |
| App  | endix B Hostess 2000 Specifications                        |    |

### 1.0 Introduction

The Hostess 2000

The Hostess 2000 products provide traditional Hostess reliability and high data rates in 16550 UART based serial cards. The Hostess 2000 offers a variety of ISA-bus interface models providing RJ11, RJ45, DB9 and DB25 connections supporting 4 to 16 ports.

This guide focuses on two versions :

#### Hostess 2000 RJ45 with 4 Ports

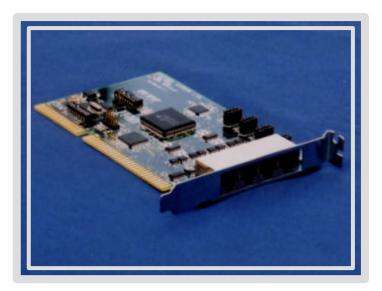

Hostess 2000 16 Port DB25 Multiplexed for connection to a RocketPort Interface

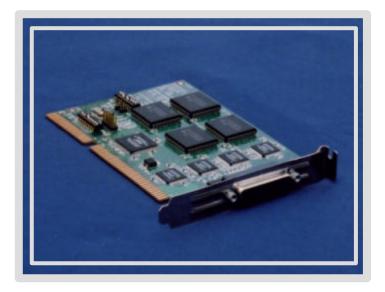

### 2.0 Caution

When installing Hostess 2000 cards always :

• Observe the warnings provided in this guide and those of the host computer and its guide.

#### **Important Safety Information**

To avoid contact with electrical current :

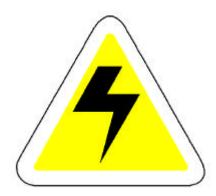

### Warning

- Never install electrical wiring during an electrical storm.
- Never install the power plug in wet locations.
- Always use a screwdriver and other tools with insulated handles.

#### Hostess 2000 Safety Information

The Hostess 2000 consists entirely of SELV (Low Voltage) circuitry. Ensure a Creepage and Clearance distance of a minimum of 3 mm is maintained between the Hostess 2000 and any Mains (240V AC) or TNV (Telephone circuits). If in doubt ask a competent engineer to install the Hostess 2000 in your host computer

When installing Hostess 2000 cards always :

• Observe anti static precautions.

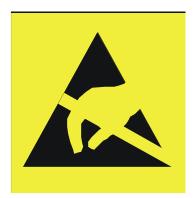

### Caution

Take care when you handle the Hostess 2000, like any electronic device, it is sensitive to static electricity. Use normal static precautions such as wearing an earth ground strap.

### 3.0 Installation Overview

Installation of a Hostess 2000 follows these general steps :

- Set the base I/O address switch positions
- Set the Mask Register switch positions
- Set the IRQ switch positions
- Set the UART clock speed links
- Set the port interface mode links for each port
- Install the Hostess 2000 in the host computer
- Attach the Comtrol external interface and your peripherals
- Install the device driver

## 4.0 Set the Base I/O Address Switch Positions

SW2 sets the base I/O address

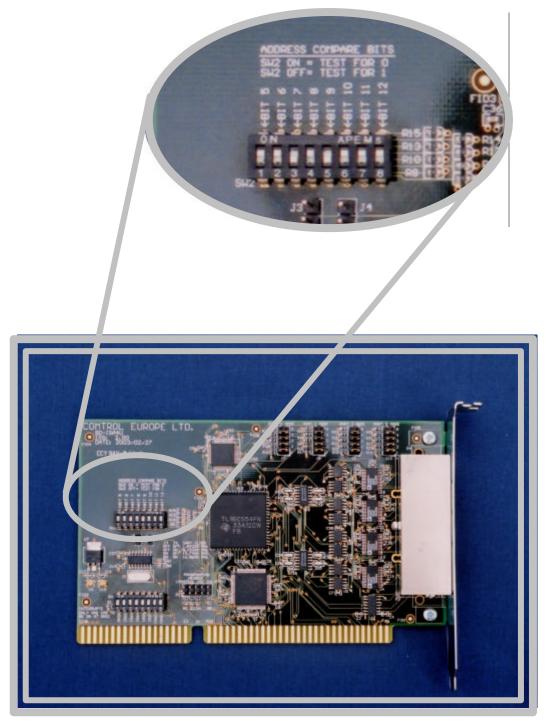

#### Hostess 2000 4 Port RJ45

The physical position of SW2 may vary slightly on different Hostess 2000 products. On the Hostess 2000 16 Port SW2 is positioned nearer the edge of the card.

#### Setting the Base I/O Address Hostess 2000 4RJ

SW2 Base I/O Address (Address Compare Bits)

Switch SW2 the Address Compare Bits switch specifies the I/O address to be used to access the Hostess 2000. The address selected will be the first in a block of 32 that the board will use, for example, setting the base address to 0x0280 will configure the Hostess 2000 to respond to all addresses in the range 0x280 to 0x029F

| SW2 Setting for : Base | Address 24 | 0 - A                               | ddress | Ran | SW2 Setting for : Base Address 240 - Address Range 240 to 25F hex |    |    |    |  |  |  |  |  |  |  |  |  |
|------------------------|------------|-------------------------------------|--------|-----|-------------------------------------------------------------------|----|----|----|--|--|--|--|--|--|--|--|--|
| Address Bits           | 5          | 6                                   | 7      | 8   | 9                                                                 | 10 | 11 | 12 |  |  |  |  |  |  |  |  |  |
|                        | ON         | ON (Value looked for when ON "0")   |        |     |                                                                   |    |    |    |  |  |  |  |  |  |  |  |  |
|                        |            |                                     |        |     |                                                                   |    |    |    |  |  |  |  |  |  |  |  |  |
|                        |            |                                     |        |     |                                                                   |    |    |    |  |  |  |  |  |  |  |  |  |
| SW2 Pole               | 1          | 2                                   | 3      | 4   | 5                                                                 | 6  | 7  | 8  |  |  |  |  |  |  |  |  |  |
|                        | OF         | OFF (Value looked for when OFF "1") |        |     |                                                                   |    |    |    |  |  |  |  |  |  |  |  |  |

| SW2 Setting for : Base Addres | ss 280                              | ) - Ac | ldress | Ran | ge 28 | 0 to 2 | 9F h | ex |  |  |  |
|-------------------------------|-------------------------------------|--------|--------|-----|-------|--------|------|----|--|--|--|
| Address Bits                  | 5                                   | 6      | 7      | 8   | 9     | 10     | 11   | 12 |  |  |  |
|                               | ON (Value looked for when ON "0")   |        |        |     |       |        |      |    |  |  |  |
| DEFAULT                       |                                     |        |        |     |       |        |      |    |  |  |  |
|                               |                                     |        |        |     |       |        |      |    |  |  |  |
| SW2 Pole                      | 1                                   | 2      | 3      | 4   | 5     | 6      | 7    | 8  |  |  |  |
|                               | OFF (Value looked for when OFF "1") |        |        |     |       |        |      |    |  |  |  |

The factory default setting of I/O address 0x280 is configured by selecting SW2 switch positions :

Poles 1, 2, 4, 6, 7 and 8 "ON" Value 0 Poles 3 and 5 "OFF" Value 1

Note : The default I/O address from the factory is set to <u>280</u>500

| SW2 Setting for : Base Address 500 - Address Range 500 to 51F hex |    |                                     |       |      |       |       |      |    |  |  |  |  |
|-------------------------------------------------------------------|----|-------------------------------------|-------|------|-------|-------|------|----|--|--|--|--|
| Address Bits                                                      | 5  | 6                                   | 7     | 8    | 9     | 10    | 11   | 12 |  |  |  |  |
|                                                                   | ON | (Val                                | ue lo | oked | for w | hen C | N "0 | ") |  |  |  |  |
|                                                                   |    |                                     |       |      |       |       |      |    |  |  |  |  |
|                                                                   |    |                                     |       |      |       |       |      |    |  |  |  |  |
| SW2 Pole                                                          | 1  | 2                                   | 3     | 4    | 5     | 6     | 7    | 8  |  |  |  |  |
|                                                                   | OF | OFF (Value looked for when OFF "1") |       |      |       |       |      |    |  |  |  |  |
|                                                                   |    |                                     |       |      |       |       |      | ,  |  |  |  |  |

| SW2 Setting for : Base Address 580 - Address Range 580 to 59F hex |                                     |   |   |   |   |    |    |    |  |  |  |  |
|-------------------------------------------------------------------|-------------------------------------|---|---|---|---|----|----|----|--|--|--|--|
| Address Bits                                                      | 5                                   | 6 | 7 | 8 | 9 | 10 | 11 | 12 |  |  |  |  |
|                                                                   | ON (Value looked for when ON "0")   |   |   |   |   |    |    |    |  |  |  |  |
|                                                                   |                                     |   |   |   |   |    |    |    |  |  |  |  |
|                                                                   |                                     |   |   |   |   |    |    |    |  |  |  |  |
| SW2 Pole                                                          | 1 2 3 4 5 6 7 8                     |   |   |   |   |    |    |    |  |  |  |  |
|                                                                   | OFF (Value looked for when OFF "1") |   |   |   |   |    |    |    |  |  |  |  |

Note :

SW2 Pole 8 must be "ON" for a 4 Port Hostess 2000 and "OFF" for an 8 Port Hostess 2000. The 8 Port default is 3, 5 and 8 "ON" giving 280 to 2BF

|                  |   |   |   |   |   | 5   | 6     | 7      | 8      | 9     | 10    | 11    | 12    |    |    |    |
|------------------|---|---|---|---|---|-----|-------|--------|--------|-------|-------|-------|-------|----|----|----|
|                  |   |   |   |   |   | ON  | (Val  | ue loo | oked t | for w | hen C | ON "0 | ")    |    |    |    |
| SW2              |   |   |   |   |   |     |       |        |        |       |       |       |       |    |    |    |
|                  |   |   |   |   |   |     |       |        |        |       |       |       |       |    |    |    |
|                  |   |   |   |   |   | 1   | 2     | 3      | 4      | 5     | 6     | 7     | 8     |    |    |    |
|                  |   |   |   |   |   | OF  | F (Va | lue lo | oked   | for w | hen ( | OFF ' | '1'') |    |    |    |
| Address Bit      | 0 | 1 | 2 | 3 | 4 | 5   | 6     | 7      | 8      | 9     | 10    | 11    | 12    | 13 | 14 | 15 |
|                  | 0 | 1 | 2 | 3 | 4 | 5   | 6     | 7      | 8      | 9     | А     | В     | С     | D  | Е  | F  |
| Hex              | 1 | 2 | 4 | 8 | 1 | 2   | 4     | 8      | 1      | 2     | 4     | 8     | 1     | 2  | 4  | 8  |
| Binary           | 0 | 0 | 0 | 0 | 0 | 0   | 0     | 1      | 0      | 1     | 0     | 0     | 0     | 0  | 0  | 0  |
| I/O Base Address |   | ( | 0 |   |   | 8 2 |       |        |        |       |       |       |       | (  | 0  |    |
|                  |   |   |   |   |   |     |       |        |        |       |       |       |       |    | •  |    |

Hostess 2000 4RJ Understanding how the Binary 8 pole switch represents the Hex values

*Note : Read the I/O Base address from right to left* 

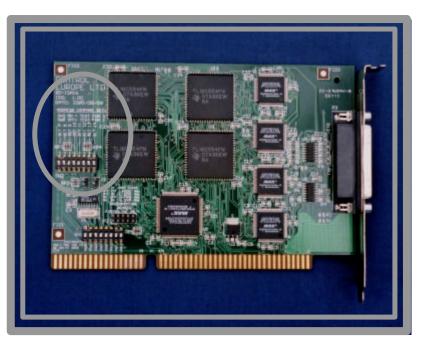

Setting the Base I/O Address Hostess 2000 16 DB25

SW2 Base I/O Address (Address Compare Bits)

Switch SW2 the Address Compare Bits switch specifies the I/O address to be used to access the Hostess 2000 16 DB25. The card requires 0x80 (128 Decimal) locations in I/O space. The default I/O address is 0x500

| SW2 Setting for : Base Addres | ss 280                              | ) - Ac | ldress | Ran | ge 50 | 0 to 5 | 7F h | ex |  |  |  |  |
|-------------------------------|-------------------------------------|--------|--------|-----|-------|--------|------|----|--|--|--|--|
| Address Bits                  | 7                                   | 8      | 9      | 10  | 11    | 12     | 13   | 14 |  |  |  |  |
|                               | ON (Value looked for when ON "0")   |        |        |     |       |        |      |    |  |  |  |  |
| DEFAULT                       |                                     |        |        |     |       |        |      |    |  |  |  |  |
|                               |                                     |        |        |     |       |        |      |    |  |  |  |  |
| SW2 Pole                      | 1                                   | 2      | 3      | 4   | 5     | 6      | 7    | 8  |  |  |  |  |
|                               | OFF (Value looked for when OFF "1") |        |        |     |       |        |      |    |  |  |  |  |

The factory default setting of I/O address 0x500 is configured by selecting SW2 switch positions :

Poles 1, 3, 5, 6, 7 and 8 "ON" Value 0 Poles 2 and 4 "OFF" Value 1

| SW2 Setting for : Base Addres | ss 240                              | ) - Ac | ldress | Ran | ge 20 | 0 to 2 | 27F h | ex |  |  |  |  |
|-------------------------------|-------------------------------------|--------|--------|-----|-------|--------|-------|----|--|--|--|--|
| Address Bits                  | 7                                   | 8      | 9      | 10  | 11    | 12     | 13    | 14 |  |  |  |  |
|                               | ON (Value looked for when ON "0")   |        |        |     |       |        |       |    |  |  |  |  |
|                               |                                     |        |        |     |       |        |       |    |  |  |  |  |
|                               |                                     |        |        |     |       |        |       |    |  |  |  |  |
| SW2 Pole                      | 1 2 3 4 5 6 7 8                     |        |        |     |       |        |       |    |  |  |  |  |
|                               | OFF (Value looked for when OFF "1") |        |        |     |       |        |       |    |  |  |  |  |

| SW2 Setting for : Base Addres | ss 500                              | ) - Ac | ldress | Ran | ge 28 | 0 to 2 | FF h | ex |  |  |  |  |
|-------------------------------|-------------------------------------|--------|--------|-----|-------|--------|------|----|--|--|--|--|
| Address Bits                  | 7                                   | 8      | 9      | 10  | 11    | 12     | 13   | 14 |  |  |  |  |
|                               | ON (Value looked for when ON "0")   |        |        |     |       |        |      |    |  |  |  |  |
|                               |                                     |        |        |     |       |        |      |    |  |  |  |  |
|                               |                                     |        |        |     |       |        |      |    |  |  |  |  |
| SW2 Pole                      | 1 2 3 4 5 6 7 8                     |        |        |     |       |        |      |    |  |  |  |  |
|                               | OFF (Value looked for when OFF "1") |        |        |     |       |        |      |    |  |  |  |  |

| SW2 Setting for : Base Addres | ss 580                              | ) - Ad | ldress | Ran | ge 58 | 0 to 5 | 5FF h | ex |  |  |  |  |
|-------------------------------|-------------------------------------|--------|--------|-----|-------|--------|-------|----|--|--|--|--|
| Address Bits                  | 7                                   | 8      | 9      | 10  | 11    | 12     | 13    | 14 |  |  |  |  |
|                               | ON (Value looked for when ON "0")   |        |        |     |       |        |       |    |  |  |  |  |
|                               |                                     |        |        |     |       |        |       |    |  |  |  |  |
|                               |                                     |        |        |     |       |        |       |    |  |  |  |  |
| SW2 Pole                      | 1 2 3 4 5 6 7 8                     |        |        |     |       |        |       |    |  |  |  |  |
|                               | OFF (Value looked for when OFF "1") |        |        |     |       |        |       |    |  |  |  |  |

Hostess 2000 16 DB25 Understanding how the Binary 8 pole switch represents the Hex values

|                  |   |   |   |   |   |   |   | 5   | 6     | 7      | 8     | 9       | 10    | 11          | 12  |    |  |  |  |
|------------------|---|---|---|---|---|---|---|-----|-------|--------|-------|---------|-------|-------------|-----|----|--|--|--|
|                  |   |   |   |   |   |   |   | 10  | N (Va | lue lo | ooked | l for v | vhen  | ON "        | 0") |    |  |  |  |
| SW2              |   |   |   |   |   |   |   |     |       |        |       |         |       |             |     |    |  |  |  |
|                  |   |   |   |   |   |   |   |     |       |        |       |         |       |             |     |    |  |  |  |
|                  |   |   |   |   |   |   |   | 1   | 2     | 3      | 4     | 5       | 6     | 7           | 8   |    |  |  |  |
|                  |   |   |   |   |   |   |   | OFI | F (Va | lue lo | oked  | for w   | hen ( | en OFF "1") |     |    |  |  |  |
| Address Bit      | 0 | 1 | 2 | 3 | 4 | 5 | 6 | 7   | 8     | 9      | 10    | 11      | 12    | 13          | 14  | 15 |  |  |  |
|                  | 0 | 1 | 2 | 3 | 4 | 5 | 6 | 7   | 8     | 9      | Α     | В       | С     | D           | Е   | F  |  |  |  |
| Hex              | 1 | 2 | 4 | 8 | 1 | 2 | 4 | 8   | 1     | 2      | 4     | 8       | 1     | 2           | 4   | 8  |  |  |  |
| Binary           | 0 | 0 | 0 | 0 | 0 | 0 | 0 | 0   | 1     | 0      | 1     | 0       | 0     | 0           | 0   | 0  |  |  |  |
| I/O Base Address |   | ( | ) |   |   | ( | ) |     |       |        | 5     |         |       | (           | )   |    |  |  |  |

◀──

Note : Read the I/O Base address from right to left

## 5.0 Set the Mask Register Switch Positions

Setting SW1 Pole 1 "Mask Register" (All Hostess 2000 card types)

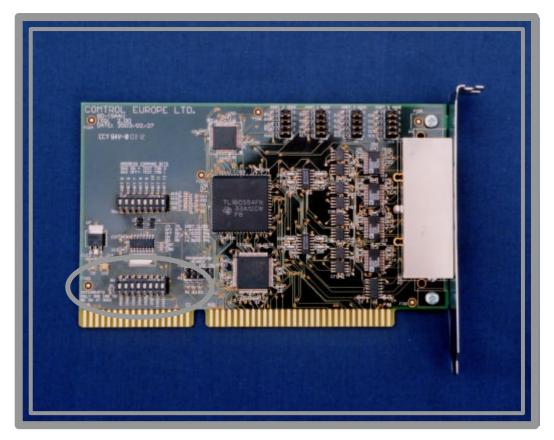

Hostess 2000 4 Port RJ45 The mask register function is available through Switch SW1

Pole 1 of the SW1 is the "Mask Register" enable signal. This signal, when enabled by selecting Pole 1 to be "ON", allows the driver to enable or disable the interrupt for each serial port present; when set to "OFF" all interrupts are enabled and the "Mask Register" has no effect.

For Comtrol supplied drivers, the Microsoft operating systems expect this to be "OFF" (e.g. DOS, Windows 95, 98, NT, also QNX, OS/2)

The Unix like operating systems expect it to be "ON" (e.g. AT&T, Interactive 386/ix, Microport V/386, SCO Xenix, SCO Unix, SCO OpenServer, SunOS).

| SW1 Setting for : Pole 1 "Mas | k Reg | ister" |   |   |   |   |   |   |  |  |  |
|-------------------------------|-------|--------|---|---|---|---|---|---|--|--|--|
|                               | ON    | 1      |   |   |   |   |   |   |  |  |  |
|                               |       |        |   |   |   |   |   |   |  |  |  |
| SW1 Pole                      | 1     | 2      | 3 | 4 | 5 | 6 | 7 | 8 |  |  |  |
|                               | OFF   |        |   |   |   |   |   |   |  |  |  |
|                               | MASK  |        |   |   |   |   |   |   |  |  |  |

### 6.0 Set the IRQ Switch Positions

Setting the IRQ Switch Positions (All Hostess 2000 card types)

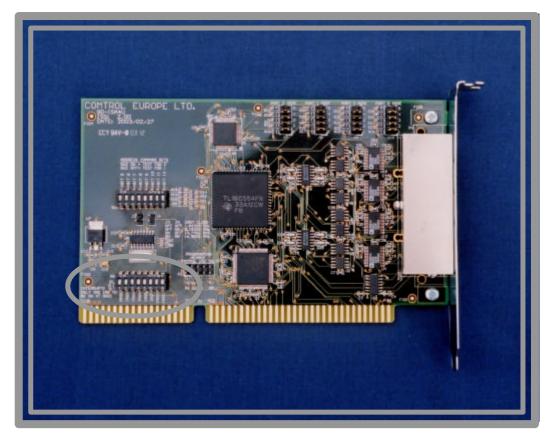

#### Hostess 2000 4 Port RJ45

SW1 Poles 2 to 8 select which physical IRQ line to be used. No more than one of these is to be "ON" at any given time.

The default IRQ setting is IRQ5. This board cannot share its IRQ with any other board.

| SW1 Setting for : IRQ |      |           |      |      |      |      |       |       |
|-----------------------|------|-----------|------|------|------|------|-------|-------|
|                       | ON   |           |      | 1    |      |      |       |       |
|                       |      |           |      |      |      |      |       |       |
| SW1 Pole              | 1    | 2         | 3    | 4    | 5    | 6    | 7     | 8     |
|                       | OFF  |           |      |      |      |      |       |       |
|                       | MASK | IRQ2 or 9 | IRQ3 | IRQ4 | IRQ5 | IRQ7 | IRQ10 | IRQ11 |

### 7.0 Set the UART Clock Speed Links

Setting Jumpers J3 and J4 UART Clock Speed (All Hostess 2000 card types)

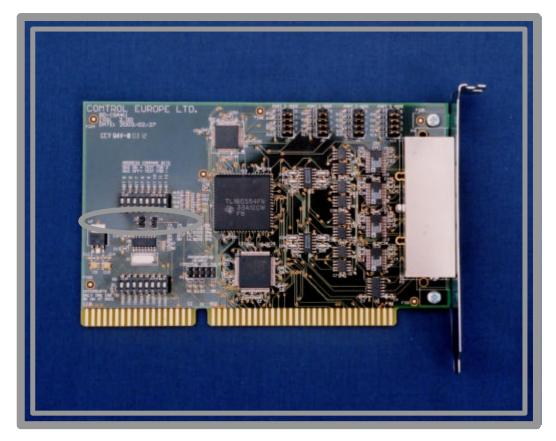

#### Hostess 2000 4 Port RJ45

There are four UART clock speed settings available, they are selected using the pin headers J3 and J4. All the Comtrol standard drivers use the slowest clock speed (unless otherwise stated), this is therefore the default setting. It is possible to use faster clock speeds in which case the actual baud rates selected will be faster in proportion to the speed increase. Some of the other settings exist to allow users to write their own software to have special baud rates generated exactly.

The table below lists the speeds available and the multiplication ratio showing how much faster the real baud rate will be relative to the driver assuming a 1.8432 MHz clock.

|                 | Jumpers J3 and J4 UART Clock Speed |             |                       |  |
|-----------------|------------------------------------|-------------|-----------------------|--|
| Jumper J3       | Jumper J4                          | Clock rate  | Multiplication factor |  |
| Link Not Fitted | Not Fitted                         | 1.8432 MHz  | x 1 DEFAULT           |  |
| Link Not Fitted | Link Fitted                        | 8.192 MHz   | x 4.44444             |  |
| Link Fitted     | Link Not Fitted                    | 14.7456 MHz | x 8                   |  |
| Link Fitted     | Link Fitted                        | 16 MHz      | x 8.680555            |  |

Figure 1 below shows the default setting with no links fitted to J3 and J4

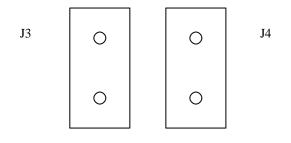

Figure 1

When selecting baud rates and UART clock speeds, remember that the maximum speed that the RS-232 parts are rated for is 230.4 kbaud, and the RS-422/485 parts are rated up to 250 kbaud. If baud rates faster than this are required contact Comtrol.

### 8.0 Set the Port Interface Mode Links for Each Port

#### **Communication Mode Selection**

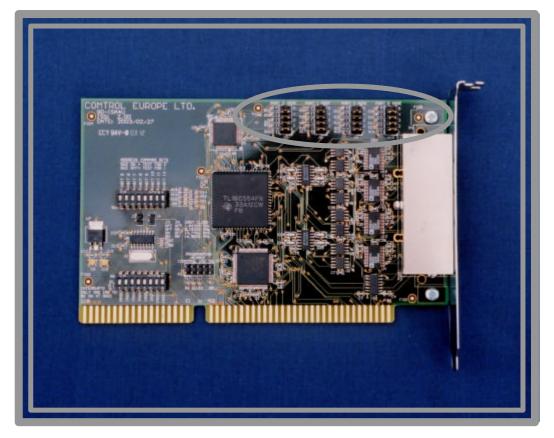

#### Hostess 2000 4 Port RJ45

Each port is independently configured for its operating mode using a 5 x 2 Jumper block. This block is associated with each port according to the table below:

| Port Number | Jumper Block |
|-------------|--------------|
| 0           | J7           |
| 1           | J8           |
| 2           | J9           |
| 3           | J10          |

To use the Jumper blocks it will be noticed that there are numbers (1 to 5) for each position to fit a link. The table below shows how each mode may be selected with reference to fitting links in these numbered positions. This list is not exhaustive and other combinations than those shown below are not to be used.

| ON – Link fitted      |
|-----------------------|
| OFF – Link not fitted |

| Link 5 | Link 4 | Link 3 | Link 2 | Link 1 | Mode             | Notes                    |
|--------|--------|--------|--------|--------|------------------|--------------------------|
| OFF    | ON     | ON     | OFF    | OFF    | RS-232           |                          |
| OFF    | ON     | ON     | ON     | ON     | RS-422           | Transmitter and receiver |
|        |        |        |        |        | (normal)         | always enabled           |
| OFF    | OFF    | ON     | OFF    | ON     | RS-422           | Transmitter and receiver |
|        |        |        |        |        | (hot standby)    | enabled by RTS On        |
| OFF    | ON     | OFF    | ON     | OFF    | RS-422           | Transmitter and receiver |
|        |        |        |        |        | (hot standby)    | enabled by DTR On        |
| ON     | OFF    | ON     | OFF    | ON     | RS-485           | Transmit when RTS On     |
|        |        |        |        |        | (normal)         | Receive when RTS Off     |
| ON     | ON     | OFF    | ON     | OFF    | RS-485           | Transmit when DTR On     |
|        |        |        |        |        | (normal)         | Receive when DTR Off     |
| ON     | OFF    | ON     | ON     | OFF    | RS-485           | Transmit when DTR On     |
|        |        |        |        |        | (hot standby)    | Receive when RTS On      |
| ON     | ON     | OFF    | OFF    | ON     | RS-485           | Transmit when RTS On     |
|        |        |        |        |        | (hot standby)    | Receive when DTR On      |
| ON     | ON     | ON     | OFF    | ON     | RS-485 (receiver | Transmit when RTS On     |
|        |        |        |        |        | always on)       | Receive always           |
| ON     | ON     | ON     | ON     | OFF    | RS-485 (receiver | Transmit when DTR On     |
|        |        |        |        |        | always on)       | Receive always           |
| OFF    | ON     | ON     | ON     | ON     | RS-485 (four-    | Transmit always          |
|        |        |        |        |        | wire master)     | Receive always           |
| OFF    | ON     | ON     | OFF    | ON     | RS-485 (four-    | Transmit when RTS On     |
|        |        |        |        |        | wire slave)      | Receive always           |
| OFF    | ON     | ON     | ON     | OFF    | RS-485 (four-    | Transmit when RTS On     |
|        |        |        |        |        | wire slave)      | Receive always           |
| OFF    | OFF    | OFF    | OFF    | OFF    | Port Disabled    |                          |

Note: The standard drivers may not have all the modes above available, in most cases only RS-232 and RS-422 (normal) are supported.

#### Hostess 2000 RJ8

When configuring the RJ8 and additional 4 sets of headers will need to be configured.

Hostess 2000 8 or 16 DB25

When configuring the 16 DB25 it has no on board port interface mode headers. It connects directly to a Rocket Port Interface which has its own configuration guide. Use a RocketPort Interface for RS232 or RS422

Use a Universal interface for RS485 or special versions of RS232.

### Figure 2 below shows Port 0 configured for RS-232

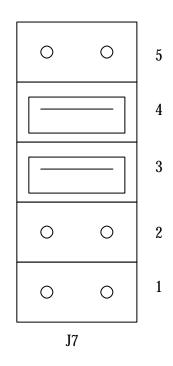

### PORT 0 MODE

Figure 2

### 9.0 Install the Hostess 2000 in the Host Computer

Check the switches and links are configured for your chosen installation as described earlier in this guide.

### Always follow Safety and static precaution guidelines.

If in doubt ask a competent engineer to install the Hostess 2000 in your host computer

Using the Host Computer instructions :

- 1. Shut down the host System
- 2. Turn the power switch for the host system supply to the OFF position
- 3. Disconnect the mains plug from the power socket
- 4. Remove the host system cover
- 5. Select a slot to install the Hostess 2000
- 6. Remove the expansion slot cover
- 7. Insert the Hostess 2000 in the expansion slot, making sure that it is properly seated
- 8. Attach the Hostess 2000 to the chassis with the expansion slot screw
- 9. Repeat steps 5 to 8 for each Hostess 2000
- 10. Replace the cover on the host system

### 10.0 Attach the Comtrol External Interface and Your Peripherals

#### **Connector Pinouts**

This board will have been built in either of two styles, one uses RJ-45 connectors and the other uses a DB37 and "Quadcable" attachment to provide four DB25 plug connections.

Note : It is important to note that the documentation for the predecessor to this board, specifically the Hostess 554, showed the RS-422 signal polarity incorrectly. This document shows the pin connections as they really are. The consequence of this is that it makes the pinout of this board look inconsistent with respect to the older product but this is not the case and the two boards can be interchanged without affecting the cable arrangements previously made. The naming convention for these signals uses "+" and "A" interchangeably, and likewise "-." is synonymous with "B".

RJ-45 connectors have 8 pins, the function of these depends on whether RS-232 or RS-422/485 is selected. Also in RS-422/485 mode. This is detailed in the tables below:

|            | RJ-45 in RS-232 Mode |                                     |  |  |
|------------|----------------------|-------------------------------------|--|--|
| Pin Number | Signal               | Direction with respect to this card |  |  |
| 1          | RTS                  | Output                              |  |  |
| 2          | DTR                  | Output                              |  |  |
| 3          | Ground               | -                                   |  |  |
| 4          | TXD                  | Output                              |  |  |
| 5          | RXD                  | Input                               |  |  |
| 6          | DCD                  | Input                               |  |  |
| 7          | DSR                  | Input                               |  |  |
| 8          | CTS                  | Input                               |  |  |

|            | RJ-45 in RS-422 Mode |                                     |  |  |
|------------|----------------------|-------------------------------------|--|--|
| Pin Number | Signal               | Direction with respect to this card |  |  |
| 1          | TXD-                 | Output                              |  |  |
| 2          | -                    | -                                   |  |  |
| 3          | Ground               | -                                   |  |  |
| 4          | RXD-                 | Input                               |  |  |
| 5          | RXD+                 | Input                               |  |  |
| 6          | -                    | -                                   |  |  |
| 7          | -                    | -                                   |  |  |
| 8          | TXD+                 | Output                              |  |  |

|            | RJ-45 in RS-485 Mode |                                     |  |  |
|------------|----------------------|-------------------------------------|--|--|
| Pin Number | Signal               | Direction with respect to this card |  |  |
| 1          | TXD-/RXD-            | Output/Input                        |  |  |
| 2          | -                    | -                                   |  |  |
| 3          | Ground               | -                                   |  |  |
| 4          | -                    | -                                   |  |  |
| 5          | -                    | -                                   |  |  |
| 6          | -                    | -                                   |  |  |
| 7          | -                    | -                                   |  |  |
| 8          | TXD+/RXD+            | Output/Input                        |  |  |

In either RS-422 or RS-485 mode, the "Ground" signal is not necessary, however, as it remains connected at the socket the user is made aware to avoid accidentally connecting to this pin.

"Quadcable" boards have a DB37 Socket instead of the RJ-45 connector and is supplied with a cable assembly that converts from one DB37 Socket to four DB25 Plugs. The pinouts of these DB25 connectors depends on whether RS-232 or RS-422/485 has been selected. The pinout for the DB25 plugs is shown below:

|            | DB25 Plug in RS-232 Mode |                                     |  |  |
|------------|--------------------------|-------------------------------------|--|--|
| Pin Number | Signal                   | Direction with respect to this card |  |  |
| 2          | TXD                      | Output                              |  |  |
| 3          | RXD                      | Input                               |  |  |
| 4          | RTS                      | Output                              |  |  |
| 5          | CTS                      | Input                               |  |  |
| 6          | DSR                      | Input                               |  |  |
| 7          | Ground                   | -                                   |  |  |
| 8          | DCD                      | Input                               |  |  |
| 20         | DTR                      | Output                              |  |  |
| 22         | RI                       | Input                               |  |  |

|            | DB25 Plug in RS-422 Mode |                                     |  |  |
|------------|--------------------------|-------------------------------------|--|--|
| Pin Number | Signal                   | Direction with respect to this card |  |  |
| 2          | RXD-                     | Input                               |  |  |
| 3          | RXD+                     | Input                               |  |  |
| 4          | TXD-                     | Output                              |  |  |
| 5          | TXD+                     | Output                              |  |  |
| 7          | Ground                   | -                                   |  |  |

| DB25 Plug in RS-485 Mode |           |                                     |  |
|--------------------------|-----------|-------------------------------------|--|
| Pin Number               | Signal    | Direction with respect to this card |  |
| 4                        | TXD-/RXD- | Output/Input                        |  |
| 5                        | TXD+/RXD+ | Output/Input                        |  |
| 7                        | Ground    | -                                   |  |

When RS-422 mode is selected the RS-232 signals DTR, DSR and DCD are active and may be used if required. Their connector positions are the same as in RS-232 mode.

### **11.0 Install the Device Driver**

Current drivers are available from the Comtrol US office website.

Http://www.comtrol.com/download.asp

Follow the installation instructions provided with the device drivers

## Appendix A Technical Support

If you need technical support, contact Comtrol Europe using one of the following methods.

| Contact<br>Method | Comtrol Europe           |
|-------------------|--------------------------|
| Email             | support@comtrol.co.uk    |
| Web site          | http://www.comtrol.co.uk |
| Fax               | +44 (0) 1 869-323-211    |
| Phone             | +44 (0) 1 869-323-220    |

## Appendix B Hostess 2000 Specifications

### Hardware Specifications

The following table lists hardware specifications for the Serial Hub Solo.

| Торіс                                              | Specification                       |
|----------------------------------------------------|-------------------------------------|
| Supply input                                       | •                                   |
| Hostess 2000 4J                                    | +5VDC rated at 190 mA               |
|                                                    | +12VDC rated at 20 mA               |
|                                                    | -12VDC rated at 20 mA               |
| Hostess 2000 8J                                    | +5VDC rated at 250 mA               |
|                                                    | +12VDC rated at 80 mA               |
|                                                    | -12VDC rated at 80 mA               |
| Hostess 2000 8 DB25                                | +5VDC rated at 215 mA               |
| 1103(033 2000 0 DD23                               | +12VDC N/A                          |
|                                                    | -12VDC N/A                          |
| Hastass 2000 16 DD25                               | 5VDC roted at 200 A                 |
| Hostess 2000 16 DB25                               | +5VDC rated at 300 mA               |
|                                                    | +12VDC N/A                          |
| D                                                  | -12VDC N/A                          |
| Power consumption :<br>Hostess 2000 4J             | 2 29 Wette                          |
|                                                    | 2.38 Watts<br>3.17 Watts            |
| Hostess 2000 8J<br>Hostess 2000 8 DB25             | 1.08 Watts                          |
| Hostess 2000 8 DB25<br>Hostess 2000 16 DB25        | 1.08 Watts                          |
| UART type                                          | 16C554 or equivalent                |
|                                                    |                                     |
| Baud rate/port (maximum)<br>Using 1.8432 MHz clock | 50 baud to 115.2 kbaud              |
| Or when using a faster clock                       | Up to 230.4 kbaud (RS232)           |
| Of which using a faster clock                      | Up to 250 kbaud (RS-422/485)        |
| Serial interface                                   | RS-232, RS-422, and RS-485          |
| Connector types :                                  |                                     |
| Hostess 2000 4J                                    | 4 RJ45 8 way connectors             |
| Hostess 2000 8J                                    | 8 RJ45 8 way connectors             |
| Hostess 2000 8 DB25                                | DB25 25 way D type (Multiplexed)    |
| Hostess 2000 16 DB25                               | DB25 25 way D type (Multiplexed)    |
| Data bits                                          | 5, 6, 7 or 8                        |
| Parity                                             | Odd, Even, None, Mark or Space      |
| Stop bits                                          | 1, 1.5 or 2                         |
| Modem control signals                              | RS-232 : RTS, CTS, DTR, DSR & DCD   |
|                                                    | (RI is available on DB25 versions). |
|                                                    | RS-422 : None, RTS and DTR may be   |
|                                                    | used for transceiver enable control |
| Bus interface                                      | ISA                                 |

| I/O address space requirements    | Any 32 byte block aligned to a 32 byte |
|-----------------------------------|----------------------------------------|
|                                   | boundary in the range 0x0000 to 0x1FE0 |
| Memory address space requirements | None                                   |
| ISA bus interrupt                 | One from IRQ2, IRQ3, IRQ4, IRQ5,       |
|                                   | IRQ7, IRQ10 or IRQ11,                  |
| Supported operating systems       | DOS, OS/2, Linux, Win 3.1, Win NT, Win |
|                                   | 9X, Unix, Xenix, SCO, Multiuser DOS.   |
| Dimensions (Excluding cables) :   | H x W x D approximate                  |
| Hostess 2000 4J                   | 22 mm x 170 mm x 120 mm                |
| Hostess 2000 8J                   | 22 mm x 170 mm x 120 mm                |
| Hostess 2000 8 DB25               | 22 mm x 170 mm x 120 mm                |
| Hostess 2000 16 DB25              | 22 mm x 170 mm x 120 mm                |
| Weight (Excluding cables) :       |                                        |
| Hostess 2000 4J                   | 90 g                                   |
| Hostess 2000 8J                   | 104 g                                  |
| Hostess 2000 8 DB25               | 95 g                                   |
| Hostess 2000 16 DB25              | 106 g                                  |

## **Environmental Specifications**

This table lists the environmental conditions.

| <b>Environmental Conditions</b>     | Value                           |
|-------------------------------------|---------------------------------|
| Air temperature :                   |                                 |
| System on (operational)             | 0 to 50°C                       |
| System off (storage)                | -20 to 85°C                     |
| Altitude                            | 0 to 10,000 feet                |
| Heat output :                       |                                 |
| Hostess 2000 4J                     | 2.38 Watts                      |
| Hostess 2000 8J                     | 3.17 Watts                      |
| Hostess 2000 8 DB25                 | 1.08 Watts                      |
| Hostess 2000 16 DB25                | 1.50 Watts                      |
| Humidity (non-condensing) :         |                                 |
| System on (operational)             | 5% to 90%                       |
| System off (storage)                | 5% to 95%                       |
| Mean time between failures (MTBF) : |                                 |
| (Excluding external interface)      |                                 |
| Hostess 2000 4J                     | Greater than 30 years estimated |
| Hostess 2000 8J                     | Greater than 30 years estimated |
| Hostess 2000 8 DB25                 | Greater than 30 years estimated |
| Hostess 2000 16 DB25                | Greater than 30 years estimated |

#### Notices

#### **Radio Frequency Interference (RFI)**

This equipment generates, uses, and can radiate radio frequency energy, and if not installed and used in accordance with the instruction manual, may cause harmful interference to radio communications. However, there is no guarantee that interference will not occur in a particular installation. If this equipment does cause harmful interference to radio or television reception, which can be determined by turning the equipment off and on, the user is encouraged to try and correct the interference by one or more of the following measures :

- Reorient or relocate the receiving antenna.
- Increase the separation between the equipment and the receiver.
- Connect the equipment into an outlet on a circuit different from that to which the receiver is connected.
- Consult the dealer or an experienced radio/TV technician for help.